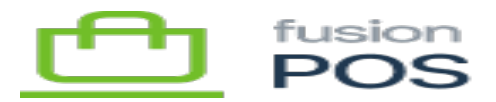

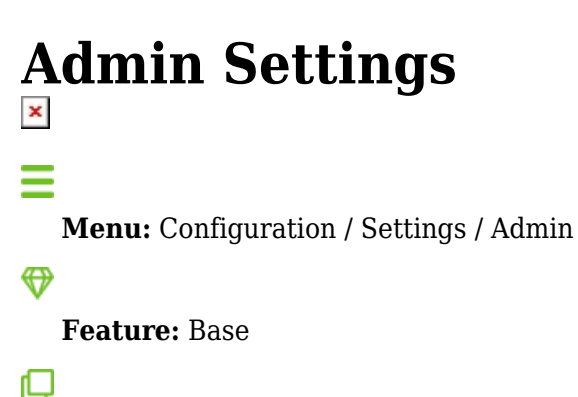

**Editions:** Cloud, Corporate, Store

The Admin settings page enables you to configure several options related to the POS admin console.

Generally, the provided defaults should be used – only the Display titles in top bar option is enabled by default.

You may wish to enable the dark mode setting to enable the POS user interface to use a dark background that may be easier on the eyes during night-time hours. However note that there may be a few POS features that don't fully support dark mode.

In addition, you wish to enable the Admin Menu filter. This option shows a text box above the POS admin console navigation menu, enabling you to search for menu options by typing in the menu name.

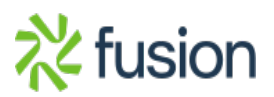